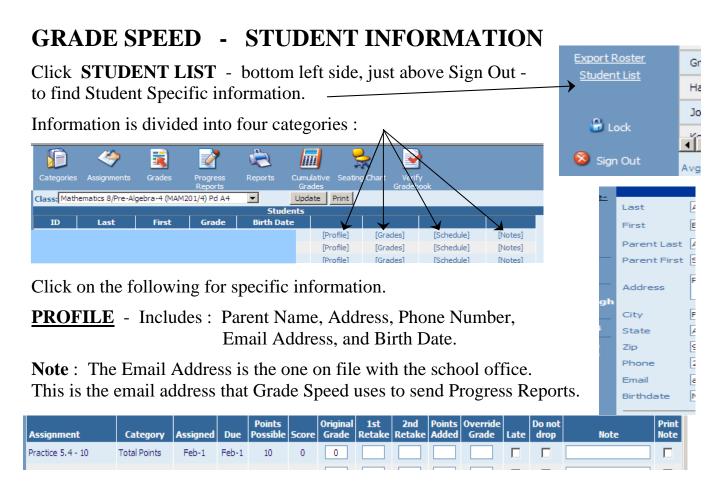

**GRADES** - Shows grades for individual assignments.

## RETAKE / POINTS ADDED / OVERIDE GRADE

- Changes an assignment grade while retaining a record of original scores.

**Note:** You can define how retake grades are calculated from the TEACHER page (Click on your name, left side)

LATE - Identifies assignments turned in after the due date.

**DROP** – Score will NOT be used to calculate grade.

**NOTE** – Add comments relevant to that student regarding that assignment.

**PRINT NOTE** – Check to print comments in the NOTE section on the progress report **AND** make the comments <u>visible to parents in the Parent Portal</u>.

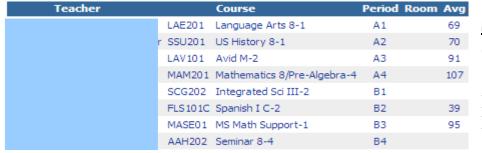

## **SCHEDULE**

Retake Behavior:

Startup Page:

Shows student's current schedule.

Highest

Average of 2 highest

Display points earned and po

Includes: Teacher, Course, Period, and current Grade

**NOTES** - Allows a dated, specific type of entry – Note, Discipline, Response, Message – and makes it available to Parent or Student.

Date: \_\_\_\_\_\_ Type: Note \_\_\_\_ To; \_\_\_\_\_\_

Note: Note: Discipline Response Message OK Cancel

Date Type From To Read Note

**Note**: Not sure where this ones shows up!

I can not find information in the Grade Speed training documents concerning this feature.